## **Installation Instructions for the N8980A Hard Disk Drive Kit**

To view installation instructions for your hard disk drive kit, please look in both of the following locations:

- The PNA BIOS Update floppy disk (included in the contents of your kit). Refer to the ReadMe.doc file located on the floppy disk.
- The Service Guide for your PNA model. To view the Service Guide online, use the following steps:
	- 1. Go to *http://www.agilent.com*.
	- 2. Enter your PNA model number (Ex: N5230A) in the Search box and click **Search**.
	- 3. Look in the left column for the heading **Refine by Type of Content**, and click on **Manuals & Guides**.
	- 4. In the left column, click on **Service Manual**.
	- 5. In the right column, click on the title/hyperlink for the Service Guide PDF you want to view. If the Service Guide you want to view isn't listed on the Web page that is seen initially, click on the **More** hyperlink (if displayed).

For the latest PNA firmware and service information, please refer to the Agilent PNA Series Service & Support Home Page at *http://na.tm.agilent.com/pna*.

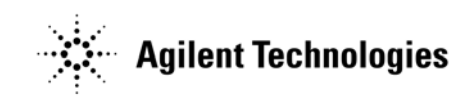

**Manufacturing Part Number: E8364-90033 Printed in USA Print Date: January 2006**

© Copyright Agilent Technologies, Inc. 2006

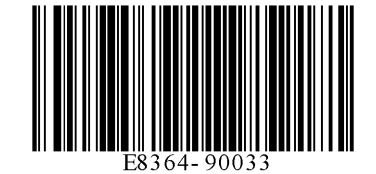